## **فصل دهم**

**تعریف ماکرو (MACRO(و کاربرد آن** 

**تعریف ماکرو:** 

**هر ماکرو با شبه دستور MACRO در ابتداي برنامه و قبل از تعریف سگمنت، به طریق زیر تعریف می شود.** 

**Comment ] ; نام پارامترها] MACRO نام ماکرو** 

**دستورات اسمبلی** 

**ENDM**

**براي تعریف ماکرو:** 

- **-1 در شبه دستور ماکرو یک نام اختیاري براي ماکرو انتخاب می شود و در مقابل آن، نام پارامترها(اختیاري است) که در حقیقت نام متغیرهایی هستند که در دستورات بدنه ماکرو استفاده می شوند، قرار می گیرد. علاوه بر این پارامترهاي ماکرو ثباتهاي CPU نیر می توانند باشند.**
	- **-2 دربدنه ماکرو تعداد دستور و توضیحات مربوطه قرار داده می شود.**
		- **-3 در انتها شبه دستور ENDM پایان ماکروه را اعلام می نماید.**

**در صورتی که برنامه اصلی اسمبلی نیاز به دستورات بدنه ماکرو باشد، در این صورت فقط ذکر نام ماکرو یا دستور ماکرو، کافیست، البته در صورت لزوم، با نام ماکرو، متغیري که به جاي پارامتر ماکرو،** باید قرار داده شود، نیز ذکر می گردد. برای روشن شدن مطلب مثالهای زیر را بررسی می کنیم.

ا مثال : در بونامههای اسمبلی، پاک کردن مانیتور خیلی استفاده مرشود، لذا مرتوان یک ماک و با استفاده از سرویس O6H دستور INT 10H طبق زیر تعریف نمود.  $\ddot{\phantom{0}}$ Define MACRO CLESCR MACRO ; Begin MACRO : This MACRO clear monitor ;Using service 6 INT 10H MOV AX, 0600H ; 1-Service 6H بدنه ماکرو {2-White black} MOV BH, 07 MOV CX, 0 ; 3-Left up MOV DX, 184FH ; 4-Right down INT 10H ;5-Interrupt ; End of MACRO ENDM . إذ كرو فوق نام ماكرو CLESCR است. و مانند برنامههاي اسمبلي، توضيحات در قسمتهاي مختلف .... ماکوو نوشته شده است. حت اگر در سگمنت کُد برنامه اسمپلی دستور ماکرو CLESCR به کار برده شود (مانند دستور ۱۶ برنامه ۔ َن ۱۷−۱۷) مانیتور یاک مے گِردد. تعریف ماکروی پارامتردار : فیرض میکنیم مییخواهیم با سرویس 09H دستور مثال :! INT 21H، پیغامهای customer name is و customer address is را روی مانیتور يثو يسيم. بن صورت ماكرو زير را با نام PEYGHAM و با يارامتر STRING1 طبق زير تعريف مر نمائيم.  $\ddot{\phantom{a}}$ PEYGHAM MACRO STRING1 ; Begin MACRO : This MACRO display on monitor ;DX=Address, Service 9H INT 21H بدنه ماكرو MOV AH, 09H ;6-Service 9H LEA DX, STRING1 ; 7-DX=Offset INT 21H :8-Interrupt ENDM End of MACRO; خريكه ملاحظه مي شود، يارامتر STRING1 در بدنه ماكرو در دستورات استفاده شده است. حال سگمنت داده برنامه اصلی پیغامهای زیر را تعریف نمائیم: MESSAG1 DB 'customer name is','\$' MESSAG2 DB 'customer address is','\$' ر صورت اگر در سگمنت کُد بونامه اسمبلی دستور ماکوو PEYGHAM یارامتر MESSAG1 به PEYGHAM MESSAG1 – ِ:. پارامتر MESSAG1 در دستور ماکروی فوقی، جانشین پارامتر STRING1 در تعریف ماکرو

هے شود. یعنی برنامه استیلز در دستور 11.Al دنه ماکرون مقدار MESSAG1 را است الله الله ا مر گذاری لذا MESSAG1 که در سکمنت داده نمریف شایع پیش به mame name is . نوشته می شود. a contain MEGAG2 و اگر در سگمنت کُد برنامه، دستور ماکرو: را بنویسیم در دستور LEA بندنه مناکرو، مقدار MESSAG2 به جنای STRING1 با است MESSAG2 که در سگمنت داده تعریف شده پیعنی customer address is ، مستنبر به این مستنب می شود. در ضمن ماکروهای فوق در برنامه شکل (۱۷-۱) استفاده شده است. تعریف ماکرو برای بردن مکانانما به سطر و ستون مورد ننظر : بیرای ایس مسال مثال سرويس 02H دستور INT 10H استفاده مي نمائيم و ماكرو CURSOR با بابات على سطر ROW، و ستون COLUMN طبق زير تعريف ميكنيم. CURSOR MACRO ROW, COLUMN ; Begin : This MACRO sets cursor location ; ROW, COLUMN, INT 10 , service 2 MOV AH, 02 ;9-Service 2 بدنه ماكرو ل MOV BH, 00 :10-Page 00 MOV DH, ROW ; 11-Row MOV DL, COLUMN ; 12-Column INT 10H ;13-Interrupt ; End of MACRO **ENDM** در ماکروی فوق، پارامترهای سطر ROW و ستون COLUMN در دستورات بدنه مـاکـرو اسـتها . شدهاند. اگر در سگمنت کُد برنامه اصلی دستور ماکرو CURSOR 10, 40 را بنویسیم، (برنامه شد ا ١٧-١)، مقدار 40 و 10 به ترتيب از سمت چپ جايگزين COLUMN و ROW دستورات بدنه ماد . می شوند و با اجرای ماکرو مذکور، مکان نما به سطر ۱۰ و ستون ۴۰ می رود. و يا اگر در برنامه مذكور دستور ماكرو CURSOR 20, 40 نوشته شود، مقدار 40 و 20 به ترتيب جایگزین COLUMN و ROW دستورات بدنه ماکرو می شوند، و با اجرای دستورات ماکروی مذکور، مکان نما به سطر ۲۰ و ستون ۴۰ می رود. با توجه به مثالهای فوق ملاحظه میشودکه، میتوان ماکرو را چندین بار در سگمنت گد برنامه اصلی اسمبلی استفاده نمود، مثال های بعدی این موضوع را در عمل نشان میدهد. برنامهای با سه ماکرو PEYGHAM ، CLESCR و CURSOR نتو بسید که: مثال ! ۱- مانیتور را پاک کند. ۲- مکان نما را به سطر ۱۰ و ستون ۴۰ ببود. ۳- پیغام customer name is را روی مانیتور بنویسد. ۴-مکاننما را به سطر ۲۰ و ستون ۴۰ ببرد. ۵– پیغام customer address is را روی مانیتور بنویسد.

حل: برنامه خواسته شده مطابق شكل (١٠١٧-١) مي باشد، كـه در ايـن بـرنامه مـاكـروهاي CLESCR، PEYGHAM و CURSOR، به توتیب جهت یاک کودن مانیتور، نوشتن پیغام روی مانیتور و تغییر محل مکان نما، در ابتدای برنامهٔ مذکور تعریف شدهاند و سپس سگمنتهای پشته، داده و کُد قرار گرفتهاند. در بوتامه مذکور:

- () ماکرو CLESCR MACRO: برای پاک کردن مانیتور با استفاده از سرویس 6 دستور INT 10H تعریف شده است.
	- دستورات ۱ و ۲: شماره سرویس وقفه، و رنگ مانیتور را مشخص می نمایند.
	- دستورات ٣ و ۴ : مختصات گوشههای چپ بالا و راست پائین را تعیین میکنند.

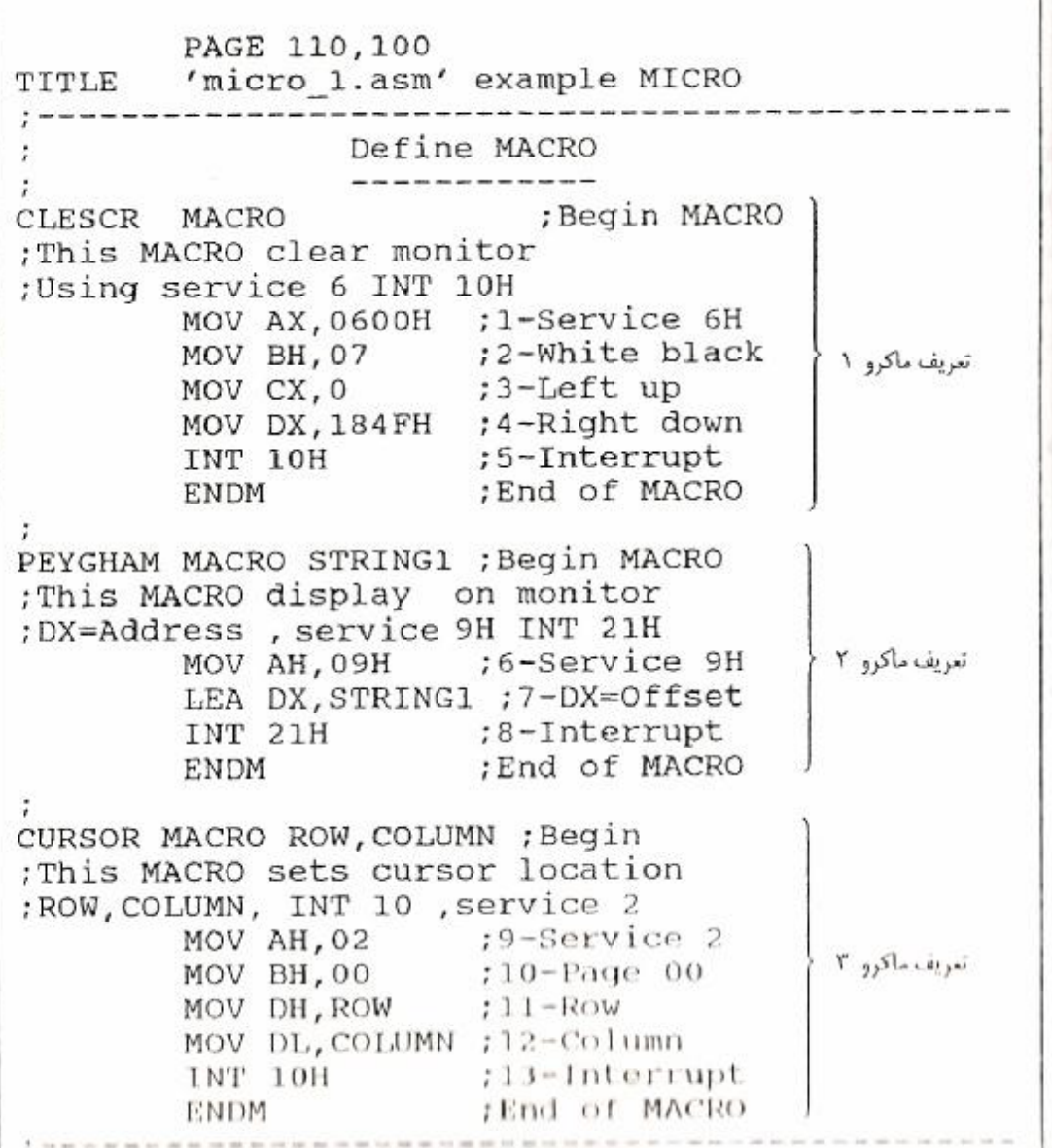

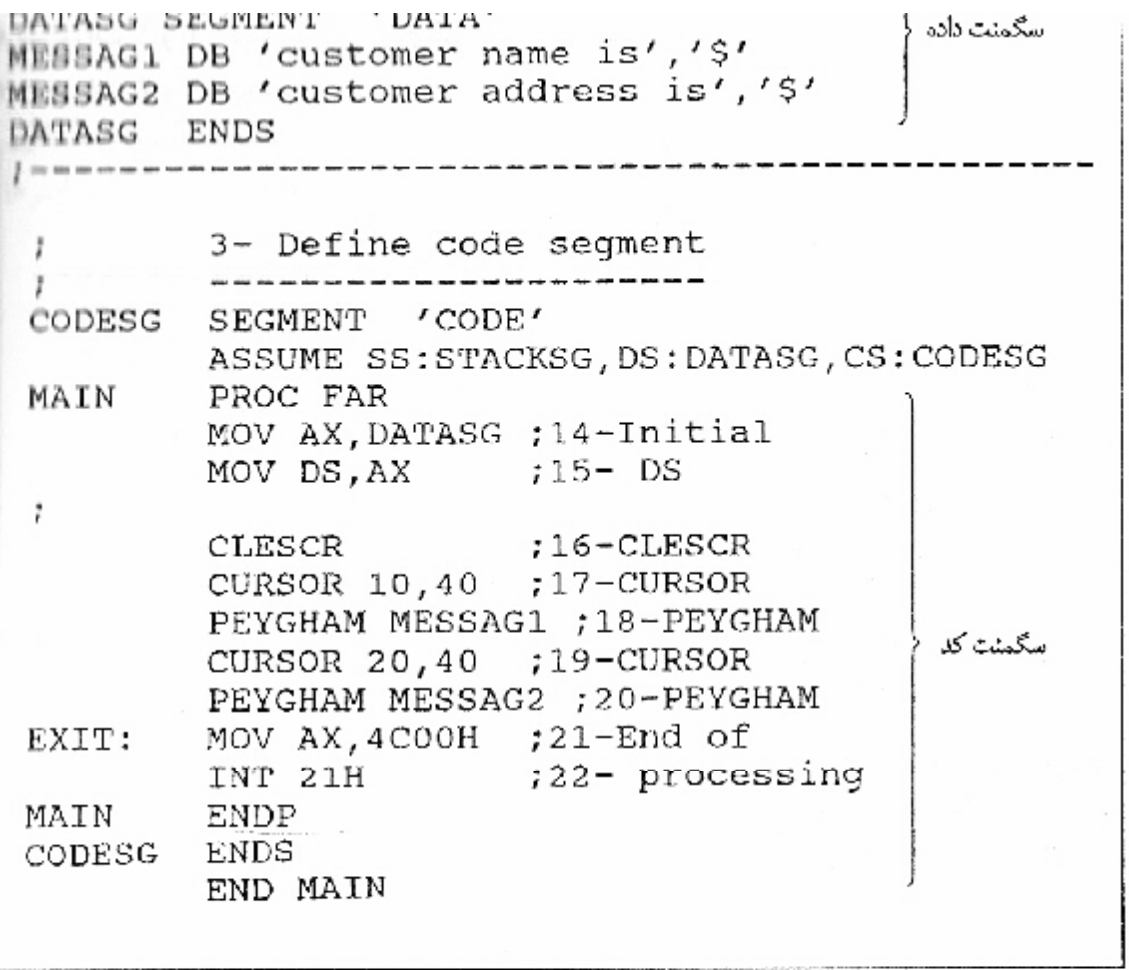

شکل (۱۰۰۱۷) نمونهای از برنامه اسمبلی با استفاده از ماکرو